## **Sending a Text Message to Multiple Voters**

THERE'S A VIDEO TUTORIAL OF THIS PROCEDURE ON THE NL TRAINING PAGE.

Text messages are often the best way to reach out to younger voters. Also, many people who don't listen to voicemail will read texts. You will need a smartphone to do this.

## HOW TO

1. Decide what you want to say in your text message. We have suggested messages for you in a separate document called Suggested Scripts for Text Messages. The main thing is–keep it short and sweet, and ask the "survey question": Can we count on you to vote? or Will you get your ballot in by \_\_\_\_\_\_\_? [*insert date of election*] (variations on the script are acceptable)

## 2. Create the message on your phone. **You will only have to do this ONCE.**

Open up a new text message box on your phone and type the message (see image below). To save time and effort, you can also type it in an email to yourself, send it, and then open the email on your smart phone. Copy the text message from the email window. Then paste it into the text message box. But you're not quite finished yet– see #3.

3. Each message should start with the voter's name (so if the person answers you will easily know who it is, not have to look up phone #.) Here's a sample, but create your own depending on what you want to emphasize to your voters. PLEASE NOTE: **Be sure to update the election date.** And remember that primaries are in May of even years, special district elections (local boards) are in May of odd years, and midterm & presidential elections are in November of even years. (Sometimes there are local elections in November of odd years, but we rarely canvass for those.)

## Hi Lori.

You should receive your ballot soon for the upcoming election. I'm available to answer any questions about the candidates.

Can we count on you to vote?

Thanks, David Sours Your Neighborhood Leader 225 Graham St/Jacksonville Jackson Co. Democrats

3. Enter the voter's number, make sure the name matches the number, and then–

4. **SEND.** (If it goes through, you'll know you have a good cell number--if not, please note this in the voter's record in NLP Services).

5. NOW you can repeat the procedure with another voter. Touch the sent message lightly with your finger tip—a menu will come up—choose **copy.** (see image on next page)

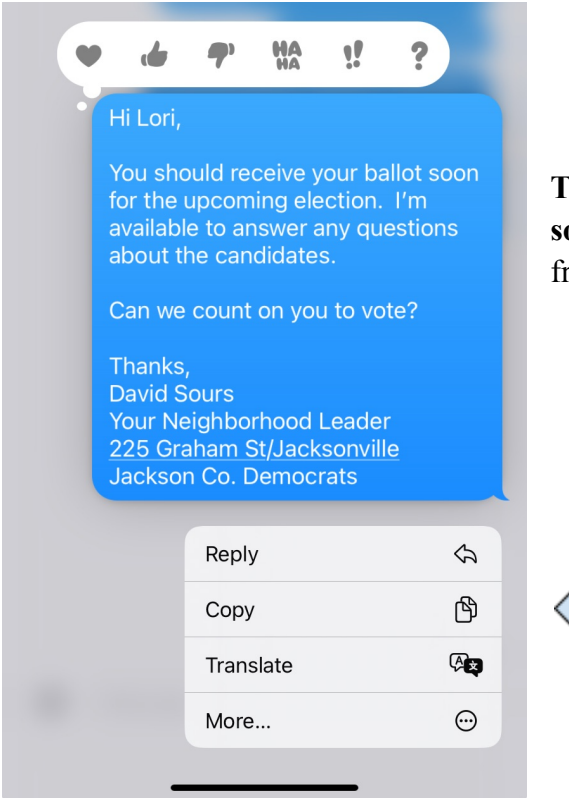

**Touching your sent message lightly with your finger, you'll see some options.** (Different types of phones may look a bit different from this iPhone.) **Look for Copy.**

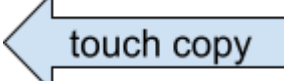

- 6. After copying, open a new message
- 7. Touch the message box again until you see **paste**—then drop in your message.
- 8. **Be sure to CHANGE the voter's name AND the number. Double-check.**
- 9. SEND and repeat as many times as you want!
- 10. Remember to enter the results into your turf on NLP Services.

THERE'S A VIDEO TUTORIAL OF THIS PROCEDURE ON THE NL TRAINING PAGE.